## Teams補足資料 Teams additional info.

## 教養教育院

ハイブリット・ラーニングセンター (HLC)

<https://office.ilas.nagoya-u.ac.jp/online-lecture-at-nu/>

1

## 教育推進部資料との相違点

## Difference between handout and this workshop

- 教育推進部作成資料 (Materials)
	- <https://office.ilas.nagoya-u.ac.jp/online-lecture-at-nu/>
- 会議URLの作り方 (How to create a meeting URL)
	- 「「カレンダー」から会議URLを作成する」を推奨
		- 2021年度春学期時点では全学生がアカウントを持っているわけではない
		- 2021年7月以降アカウント体系が変更される
	- We recommend "from calendar".
- ブラウザ・アプリ利用での相違
	- ブラウザでは多数の人カメラを同時に見る事は出来ない。発言者のカメラのみ。
	- アプリの場合はログインしなくても複数のカメラ映像を同時に見る事ができる。
- Difference between browser and Teams app.
	- In the case of browser, only speakers camera available.
- 会議の録画 (Recording of your lectures)
	- 録画データの保存場所等の補足情報
	- Location of recorded data
- ブレイクアウトルーム (Breakout room)
	- 使い勝手はZoomとほぼ同じ (Almost same)

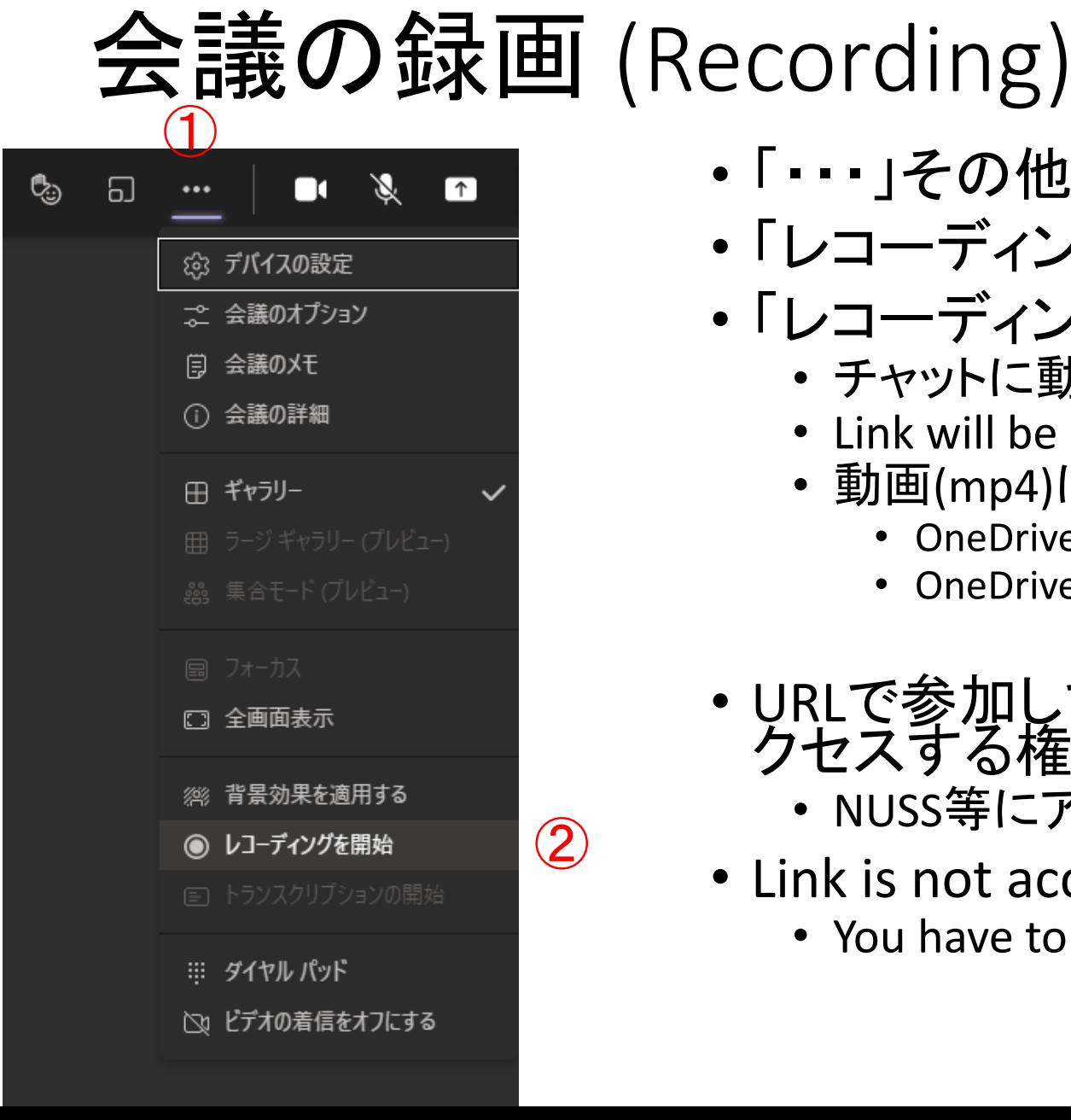

- •「・・・」その他の操作 <sub>①</sub>
	- 「レコーディングを開始」
	- 「レコーディングを停止」  $\overline{\mathcal{Q}}$ 
		- チャットに動画へのリンクが表示される
		- Link will be shown on the chat window
		- 動画(mp4)は OneDrive に保存される
			- OneDrive の容量は50GB
			- OneDrive へは <https://login.microsoftonline.com/>
	- URLで参加しているユーザーは録画データにア クセスする権限はない。
		- NUSS等にアップロードして共有する必要があります。
	- Link is not accessible from your students
		- You have to upload it on NUSS or other location